## **ТЕХНИЧЕСКАЯ РЕЦЕНЗИЯ**

На МООК «Аналитическая химия» кафедры Х и ХТ, автором которой является Оралова А.Т.

## **Данный МООК имеет следующие замечания:**

1. МООК должен соответствовать требованиям и рекомендациям по разработке массовых открытых онлайн курсов для размещения на Национальной платформе открытого образования Казахстана (методичку по оформлению МООК можно скачать на сайте [https://www.kstu.kz/wp](https://www.kstu.kz/wp-content/uploads/2022/02/Rekomendatsii-i-trebovaniya-po-sozdaniyu-MOOK.pdf)[content/uploads/2022/02/Rekomendatsii-i-trebovaniya-po-sozdaniyu-MOOK.pdf\)](https://www.kstu.kz/wp-content/uploads/2022/02/Rekomendatsii-i-trebovaniya-po-sozdaniyu-MOOK.pdf);

2. Для начала нужно установить настройки курса. В окне слевой стороны в Настройки нажать на **Редактировать настройки**

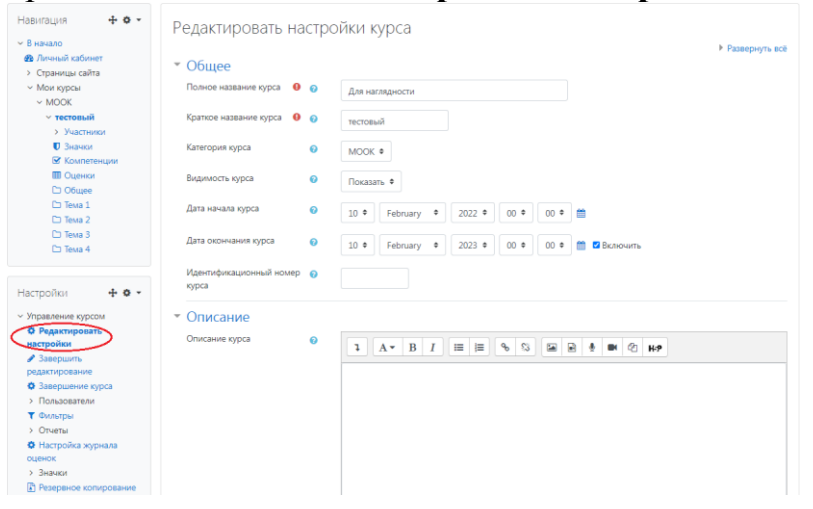

В открывшемся окне **Заполнить** строки **Полное название курса** и **Краткое название курса**.

Дата начало курса будет автоматический выставлен со дня подтверждения курса, при необходимости можете отредактировать. В строке Дата окончания курса убрать галочку если не желаете, чтобы курс закрылся в установленный срок (при необходимости можете задать параметры).

В окне **Описание курса** - представляется информация о цели курса, его назначении, об целевой аудитории курса, об используемых инновационных технологиях обучения, о результатах обучения, о формате курса, его составе (видеолекции, опросы и т.д.). Здесь же нужно будет загрузить *Промовидео*  длительность видео до 2 минут, видеоролик, цель которого – привлечь слушателя прослушать ваш курс.

В окне **Изображение курса** загрузить 3х4 - фото не более 200 KB для каждого автора;

3. Обязательно представление основы курса в вводной лекции продолжительностью не более 7 минут! (на том языке на каком языке создается МООК). Авторы отраженные в титульном листе должны соответсвовать предоставленным выше авторам. Содержание вводной слайдвидео лекции:

- представиться и поприветствовать слушателей;

- рассказать о цели дисциплины;

- обрисовать круг задач, которые обучающийся сможет решать по окончанию изучения дисциплины;

- обозначить, как полученные знания могут (должны) применяться в последующих дисциплинах;

- привести примеры (из предметной области, собственной практики), которые бы мотивировали обучающегося, к изучению дисциплины;

- сделать вывод к лекции;

перебросить «смысловой мостик» к теме следующей лекции: «В следующий раз мы изучим…»

4. Самостоятельная работа, лабораторные работы и Курсовая работа рекомендуется разместить в конце МООК;<br>Самостоятельная работа обучающегося с преподавателем

Методические указания к СРО

Лабораторные работы

Методические указания к лабораторным работам

Курсовая работа

Методические указания по выполнению курсовой работы

• Видеоматериал по выполнению курсовой работы

5. В каждом разделе должно быть от 6-10 видео;

6. Задания к лабораторной работе:

- во всех видеороликах нужнов в самих видео и в их названиях прописать ссылку откуда взят видеоролик (использовать материал, защищенный авторскими правами, можно только из открытых источников (пример, https://ru.depositphotos.com, https://pixabay.com), обязательна ссылка на данный источник. Ссылка должна быть указана рядом с каждым заимствованным изображением (фото, таблица, инфорграфика, диаграмма и т.д.));

7. Дополнительный материал желательно разместить в конце МООК и навзанить «Дополнительные материалы» (и туда все свой видеоматериалы к лекциям переместить);

8. Во всех видеороликах заиствованных, прописать ссылку откуда взят видеоролик (использовать материал, защищенный авторскими правами, можно только из открытых источников (пример, https://ru.depositphotos.com, https://pixabay.com), обязательна ссылка на данный источник. Ссылка должна быть указана рядом с каждым заимствованным изображением (фото, таблица, инфорграфика, диаграмма и т.д.));

9. Проссмотреть все видеоролики (многие не доступны, возможно из-за того, что они заимствованы)

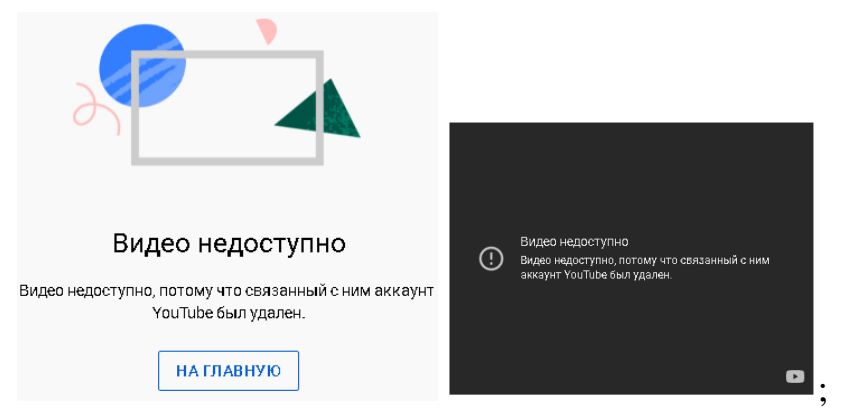

10. Лекция №3: пронумеровать рисунки и таблицы в пределах лшекции (Рисунок 3.1 – Название, ...);

11. Лабораторная работа №6: прописать ссылку откуда взят видеоролик (использовать материал, защищенный авторскими правами, можно только из открытых источников (пример, https://ru.depositphotos.com, https://pixabay.com), обязательна ссылка на данный источник. Ссылка должна быть указана рядом с каждым заимствованным изображением (фото, таблица, инфорграфика, диаграмма и т.д.));

12. Лекция №6: пронумеровать рисунки и таблицы в пределах лекции №6 (Рисунок 6.1, ...Таблица 6.1...);

13. Лекция №8: пронумеровать рисунки и таблицы в пределах лекции №6 (Рисунок 6.1, ...Таблица 6.1...);

14. Добавить в конце МООК глоссарий;

15. МООК должен содержать тестовые вопросы, после каждого раздела. Количество тестовых заданий для каждого блока каждого подраздела не должно превышать 1;

16. Добавить Итоговый тест (размещенный в конце);

!!!Для устранения замечаний НЕ НУЖНО перезаписывать видеоуроки (для устранения замечания можете просмотреть обучающий видеоурок [https://www.youtube.com/watch?v=UYBv6\\_YUJco](https://www.youtube.com/watch?v=UYBv6_YUJco) При возникновении затруднений самостоятельного редактирования обращаться за консультацией в 205 кабинет гл.корпуса

Дата 28.03.2022 1. Доработать

Проверяющий Ханнанова К.Ф. Вывод (нужное подчеркнуть):

Подпись 2. Сертифицировать